# Accessibility - Unleashing the power of mobile devices

Jennifer Courduff, Ph.D. Azusa Pacific University Azusa, California

## Objectives

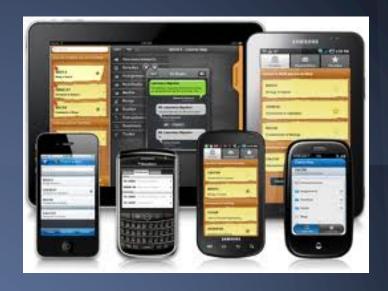

- Become familiar with accessibility features embedded in mobile devices in order to increase, maintain, or improve student accessibility to content (IDEA, 2004)
- Discover easy implementation ideas into teaching and learning activities

# Why is this important?

#### **Benefits**

- Supports BYOD for all learners
- Supports natural inquiry (Common Core!)
- Uses tools that students have in hand
- Brings learning home
- Bridges parent-teacher communication

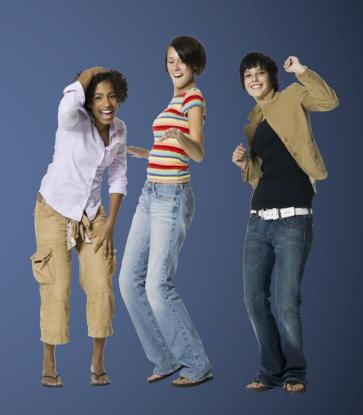

# What's in there? Android based devices

- TalkBack: preinstalled screen reader
- Explore by Touch: similar to VoiceOver

Accessibility settings: modify display and

sound settings

Accessibility overview

# What's new in there? iOS9 devices

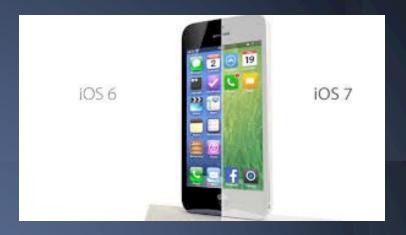

- Touch accommodations
  - Hold duration
  - Ignore repeat
  - Touch duration
- New keyboard pane for improved support of external Bluetooth keyboards
- Enhanced existing features
  - Switch control updated with more options for scrolling
  - Interactions now follow Vision

# Getting there: Settings

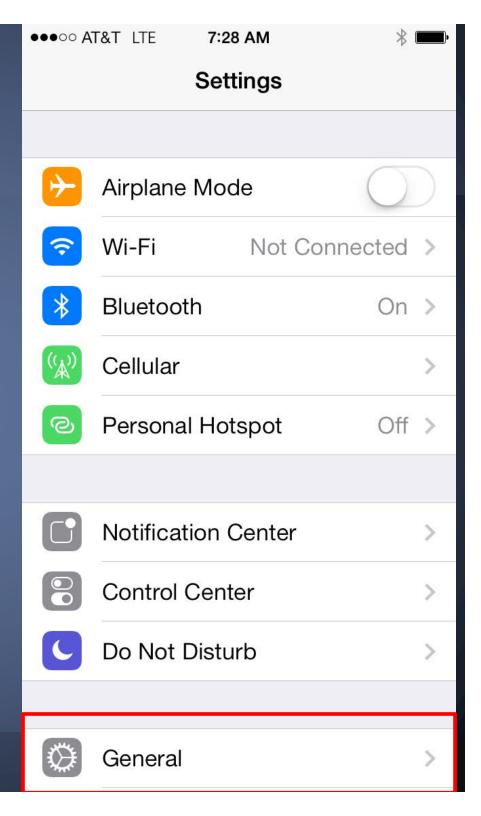

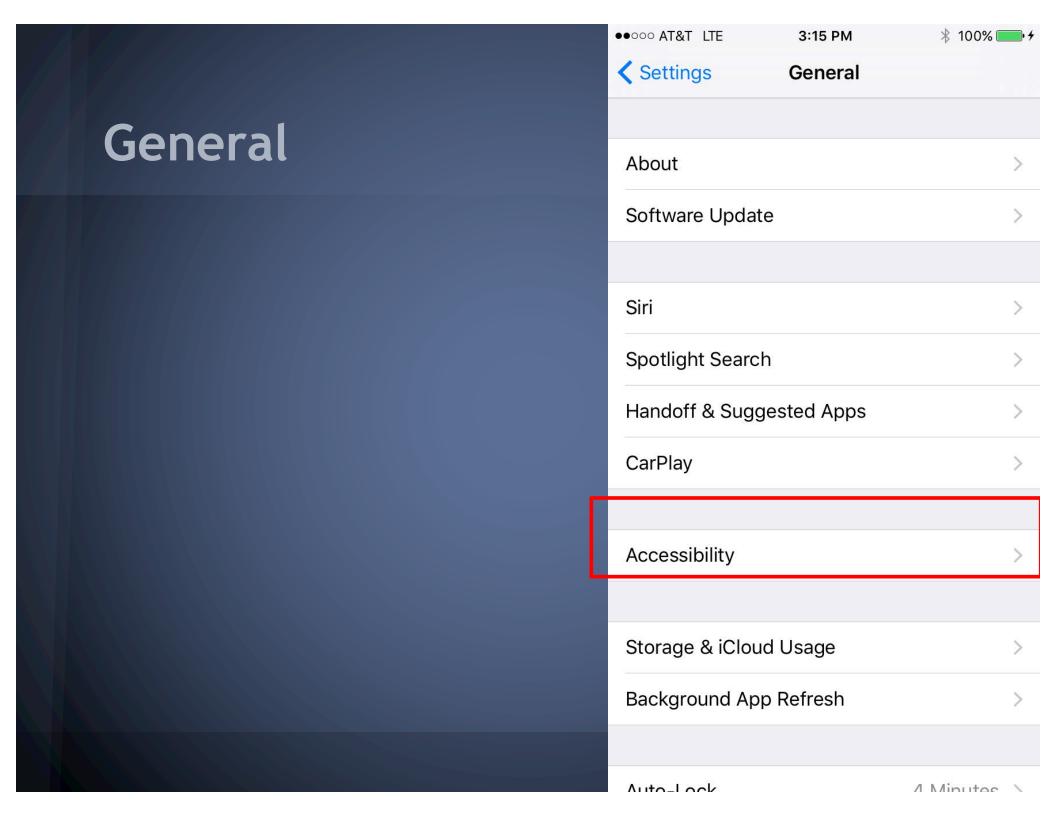

# Accessibility

Vision
Interaction
Hearing
Media
Learning
Accessibility
shortcut

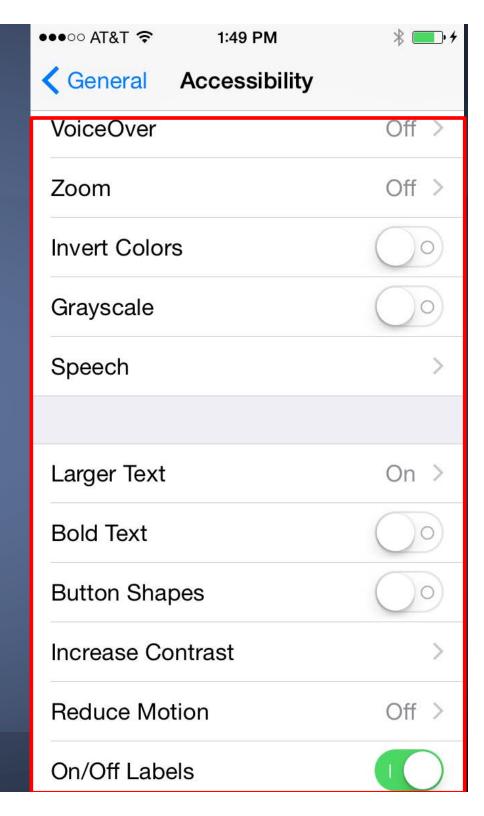

#### Braille features in Voice Over

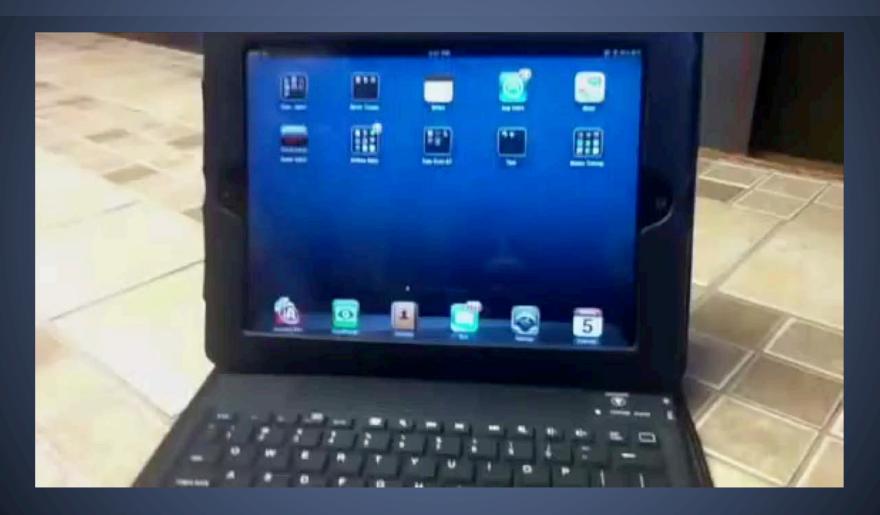

Teacher using Braille input with iPad

#### Vision

VoiceOver (Braille input)

Zoom

**Invert Colors** 

Grayscale

Speech

Larger type

Bold text

Increase contrast

Reduce motion

On/Off Labels

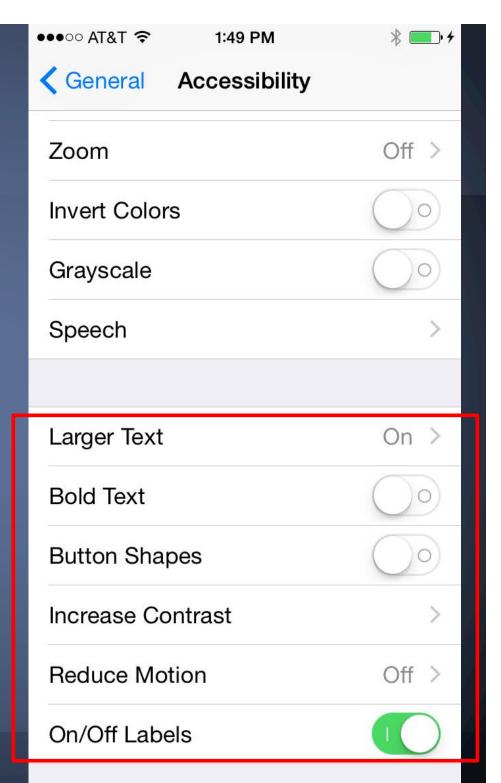

# Zoom magnifies the screen

Double tap 3 fingers to zoom

Drag 3 fingers to move around screen

Double tap 3 fingers and drag to change zoom

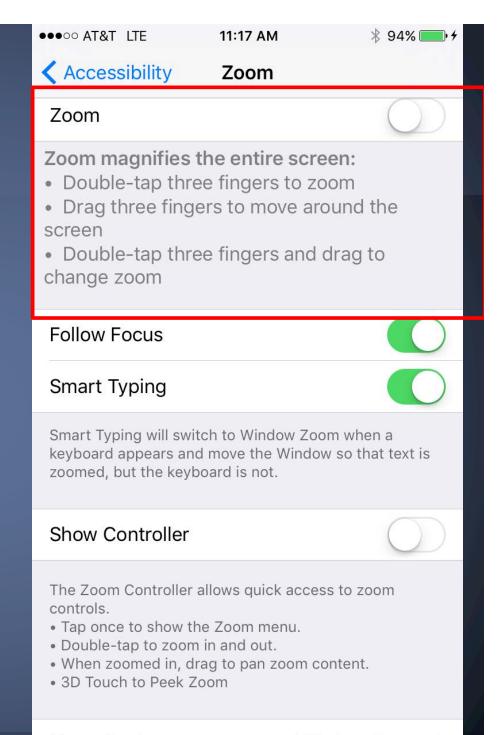

Zoom Region

Window Zoom >

# Large text for enlarged text sizes

Enlarges text for students with low vision

Works in Mail, Contacts, Calendar, Messages, and Notes

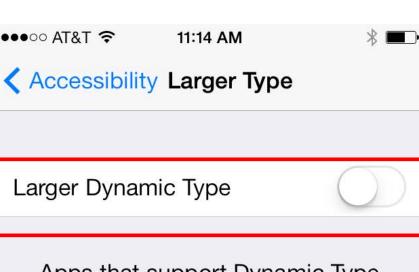

Apps that support Dynamic Type will adjust to your preferred reading size below.

Drag the slider below

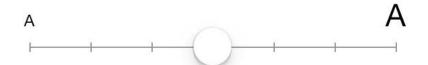

### Invert colors

Light colors are dark, dark colors are light for students with sensitivity to light colors.

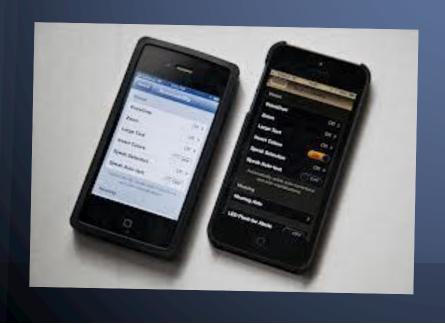

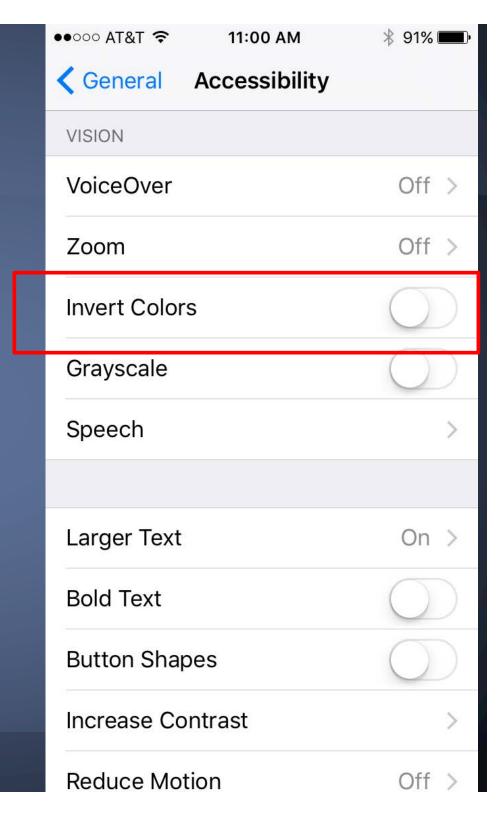

# Speak Selection Love this one!

Available in iBooks, note taking apps, in emails, iMessages and any webpage accessed through a reader

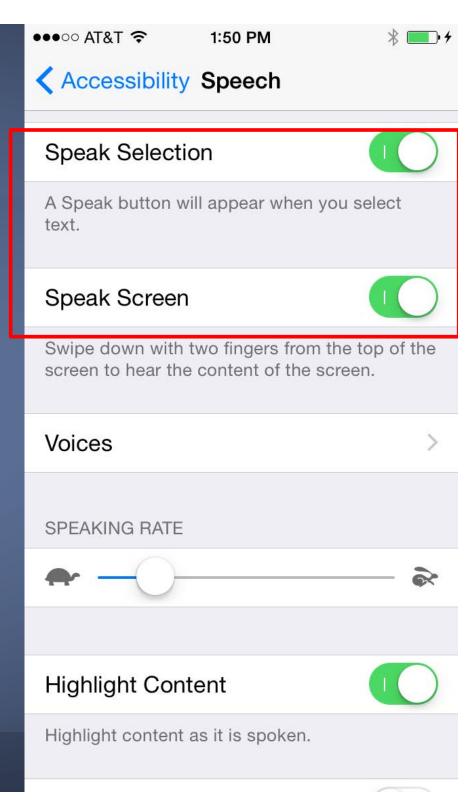

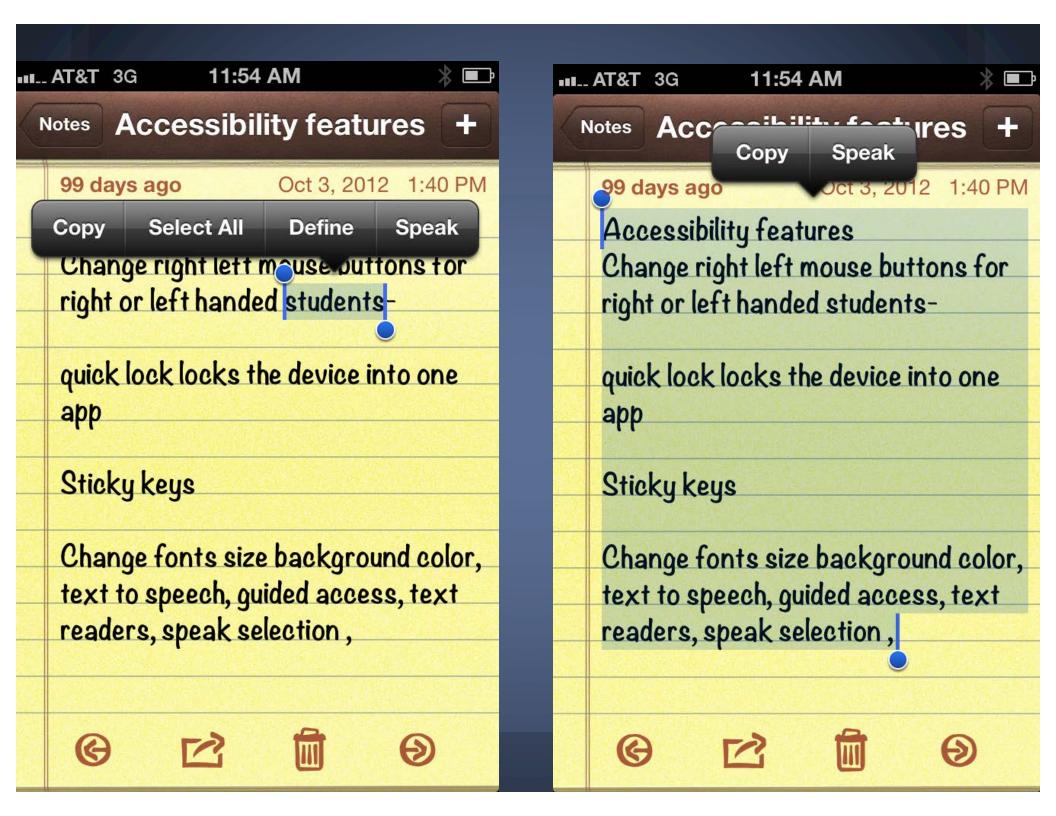

#### Interaction

# Switch control: new in iOS7, updated in iOS8 and iOS9

- iPad can be a switch itself
- 2. Switch new switch external, screen, camera
- 3. Auto scans through iPad apps

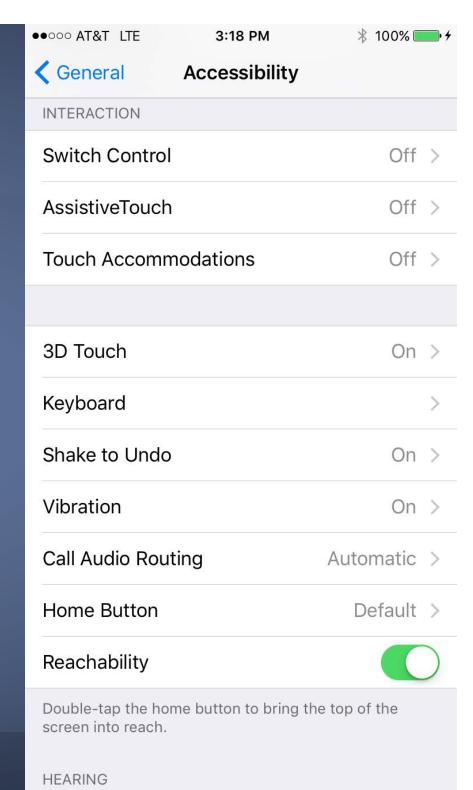

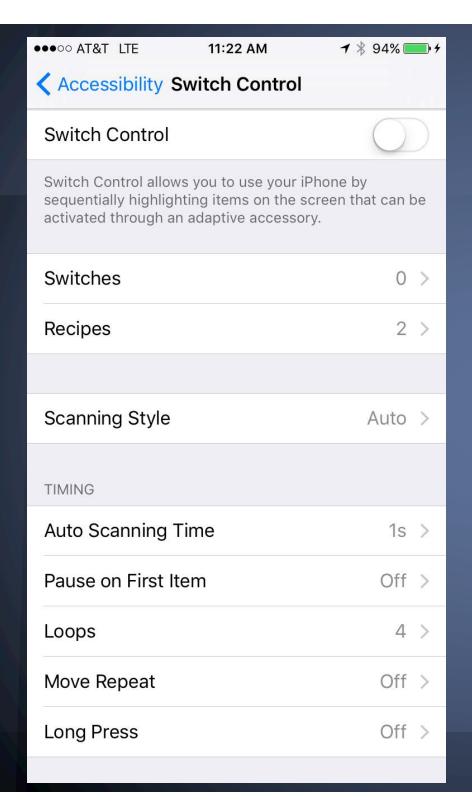

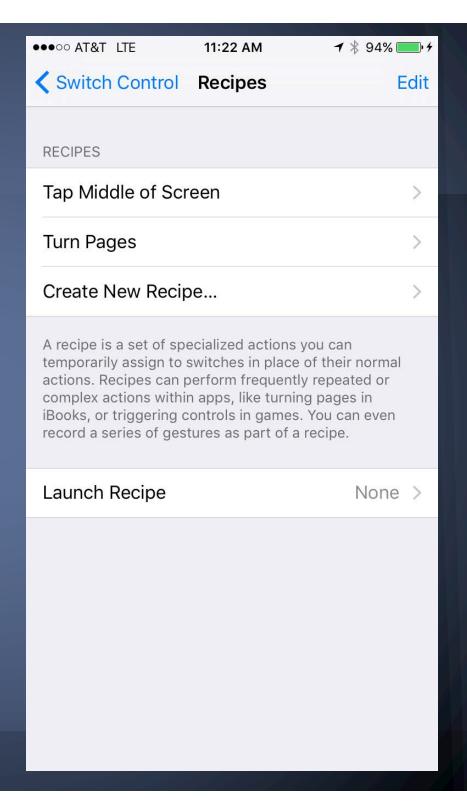

# Christopher Hills

# Switch control using head movements How to set up a Switch

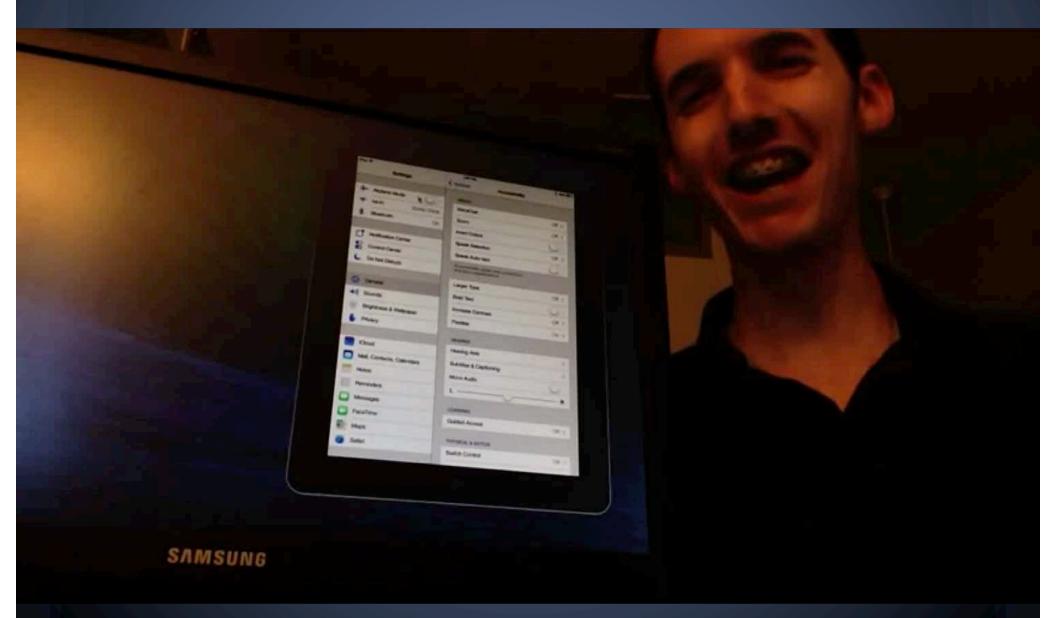

### Interaction

AssistiveTouch
Allows access to
iPad through a
stylus or single
digit

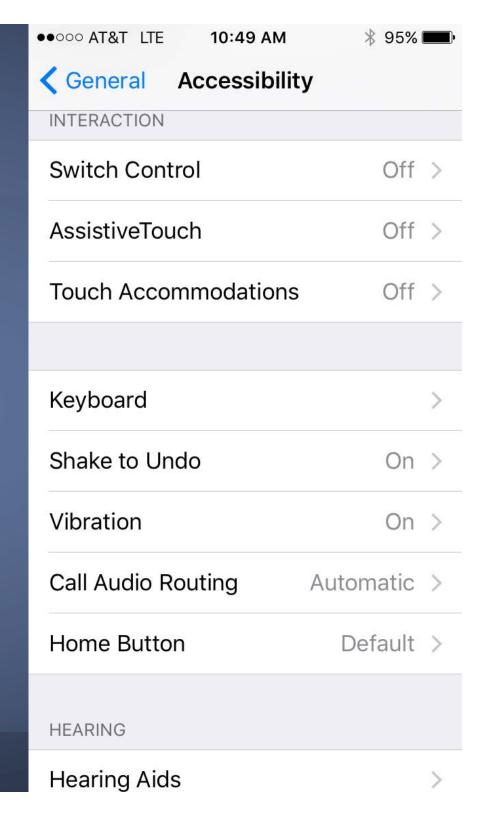

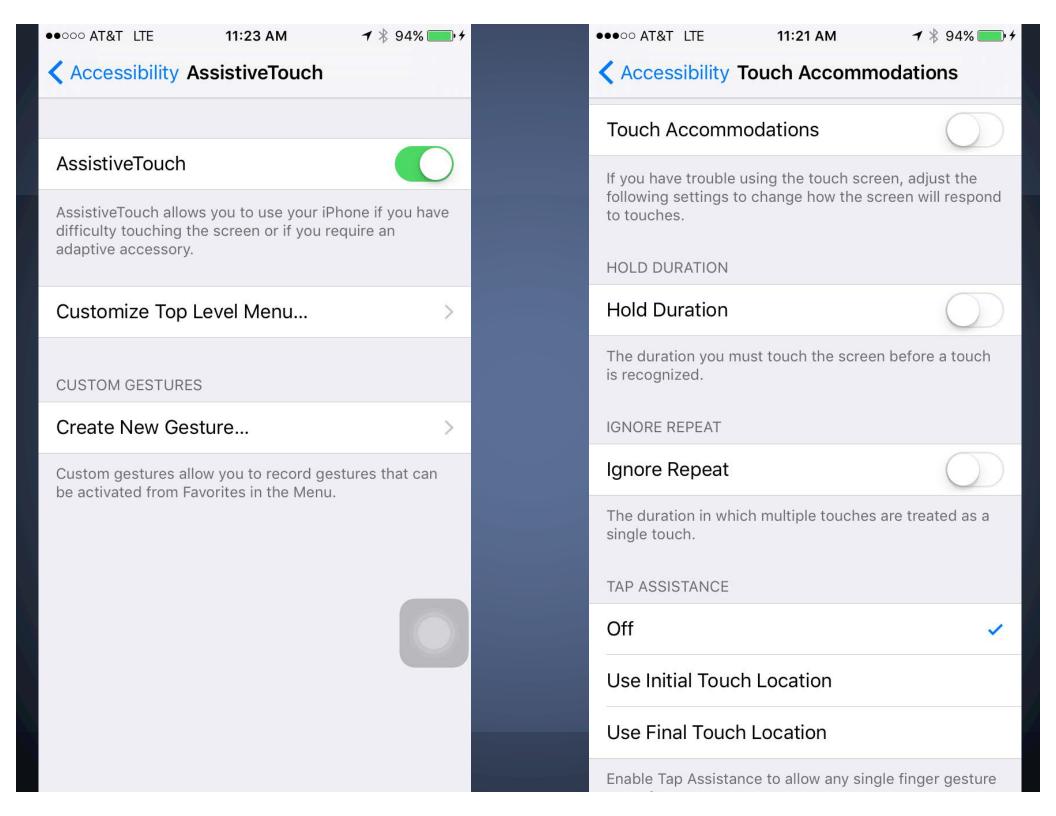

# Student use of Assistive Touch on the iPad

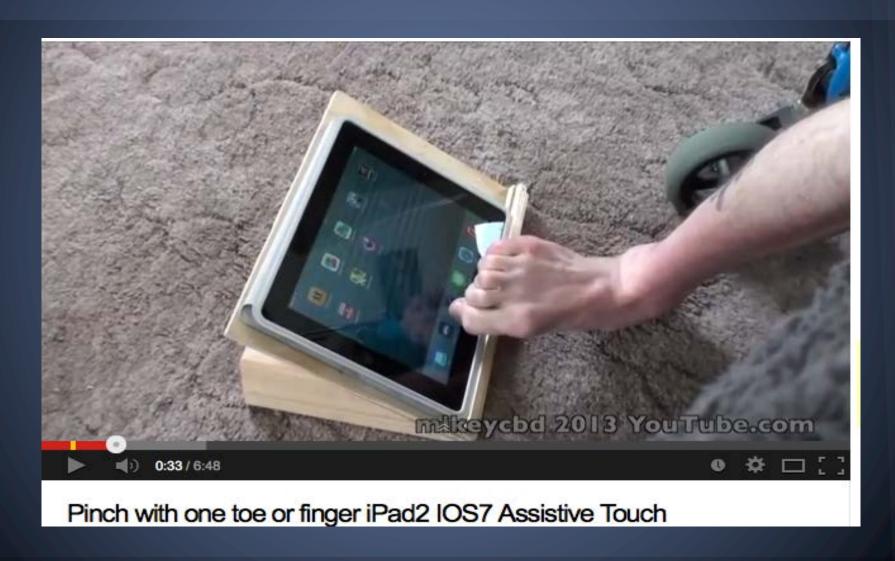

#### Practice! AssistiveTouch

- 1. Home
- 2. Device volume, lock rotation, more (shake, multitasking, screenshot, gestures)
- 3. Siri voice command
- 4. Favorites saved gestures
- 5. Notification Center
- 6. Control Center
- 7. Create New Gesture
  - a. Record a swipe
  - b. Click save
  - c. Name the gesture

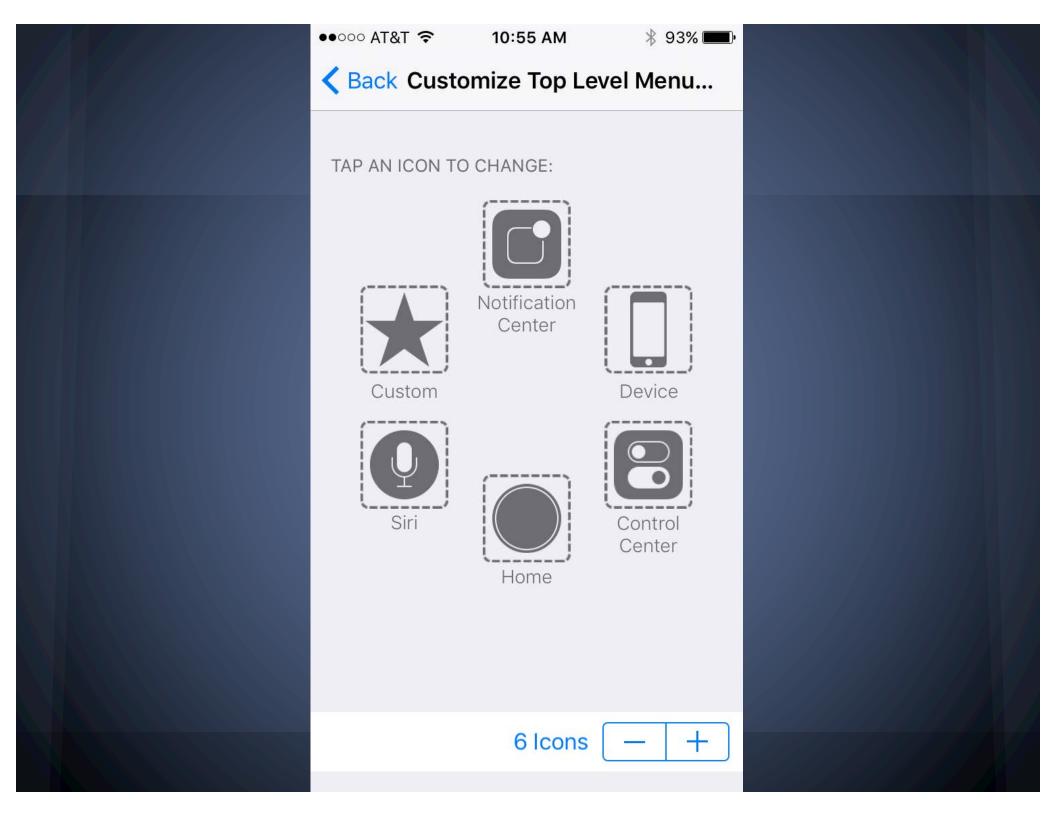

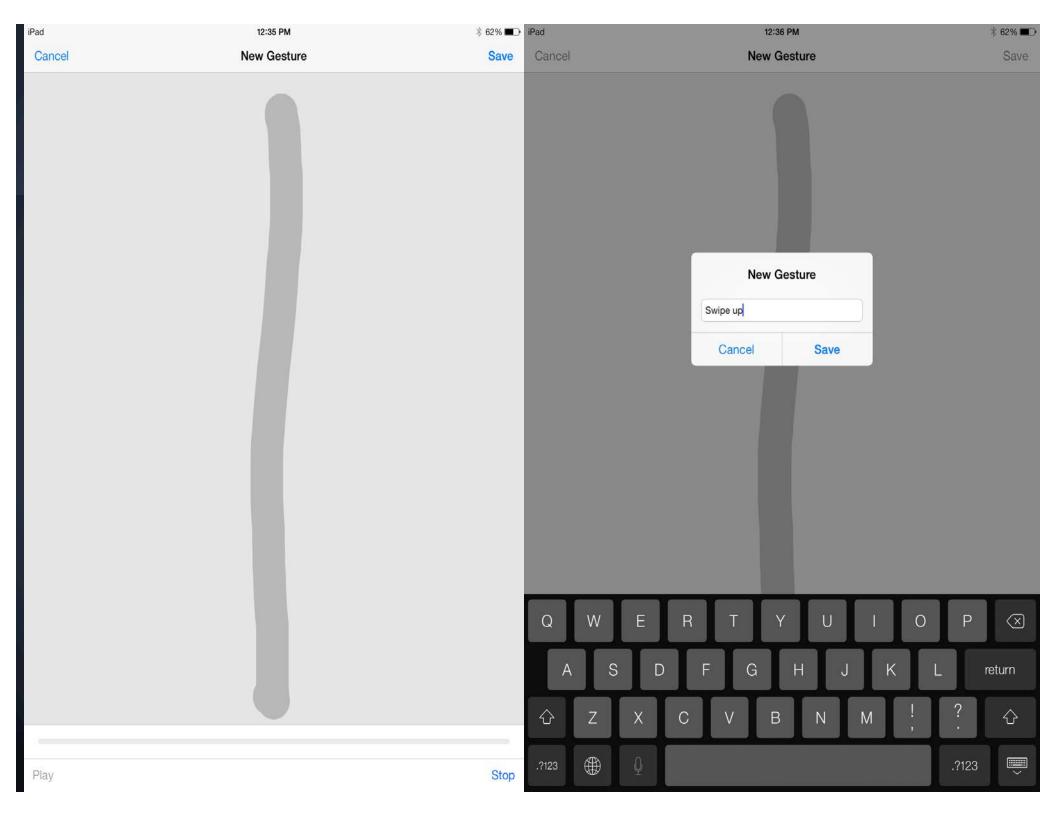

# Hearing options

Connect hearing aids via bluetooth

Subtitles and captioning - use this with your English Language Learners!

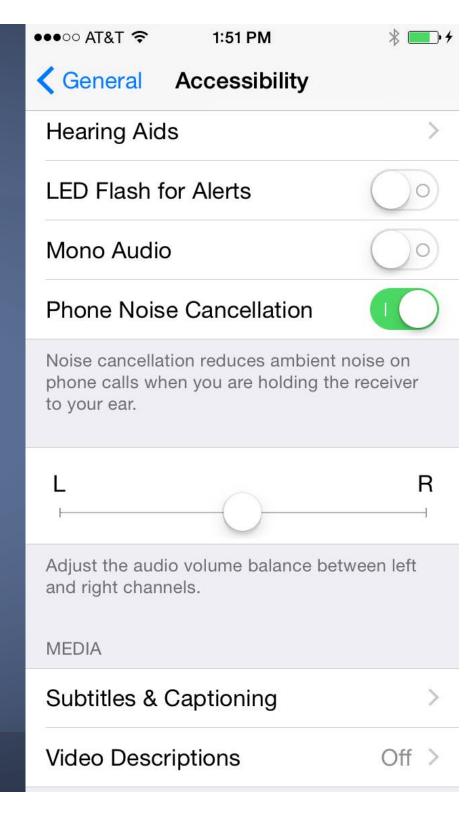

# Guided Access: Why use it??

- Maintaining/Increasing Student engagement and productivity.
- Preferred medium to work on non-preferred task.
- Set up passcode for each student, device, or classroom.

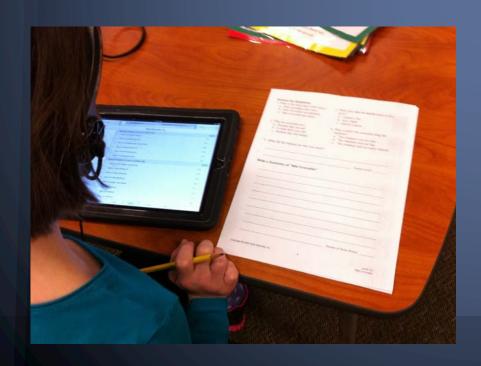

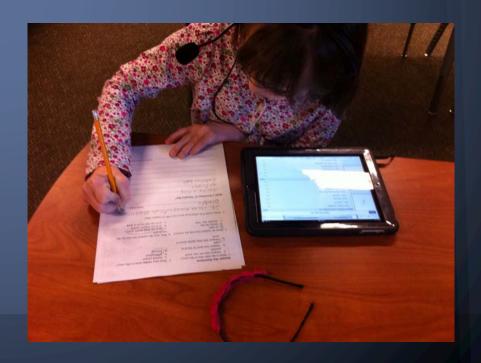

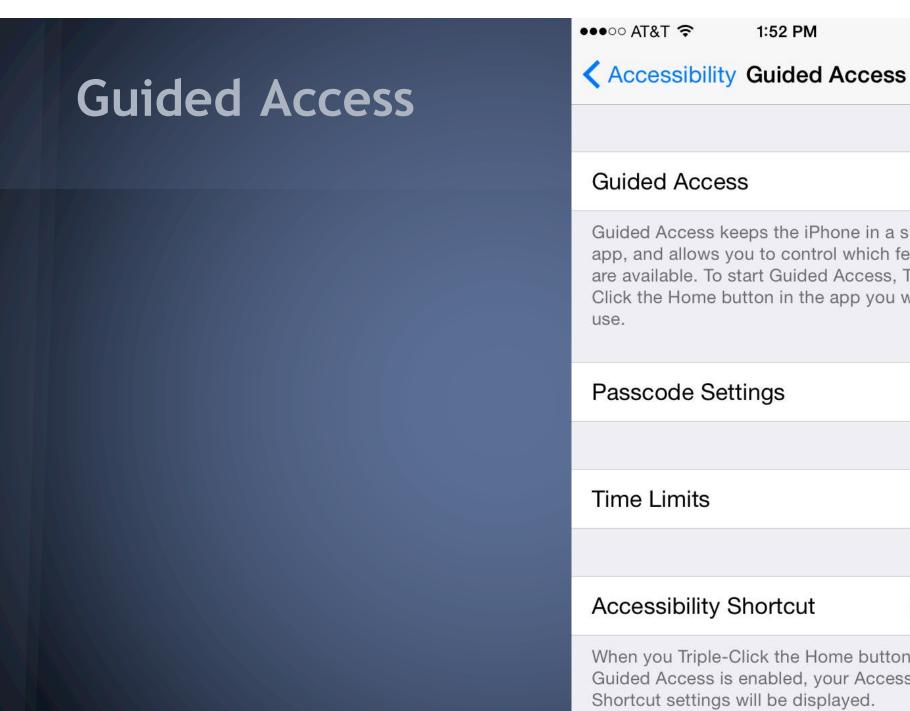

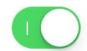

Guided Access keeps the iPhone in a single app, and allows you to control which features are available. To start Guided Access, Triple-Click the Home button in the app you want to

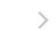

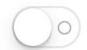

When you Triple-Click the Home button while Guided Access is enabled, your Accessibility

#### **New Features**

Sleep/Wake Button

**Volume Buttons** 

Motion

Keyboards

Touch

Time Limit

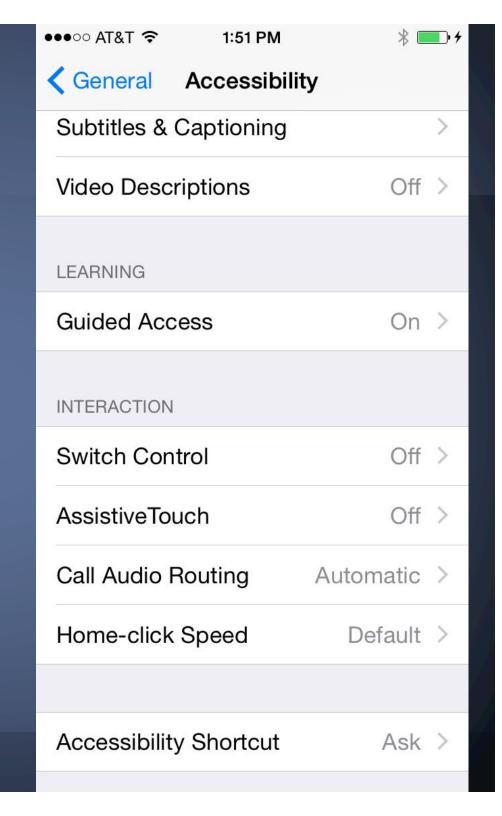

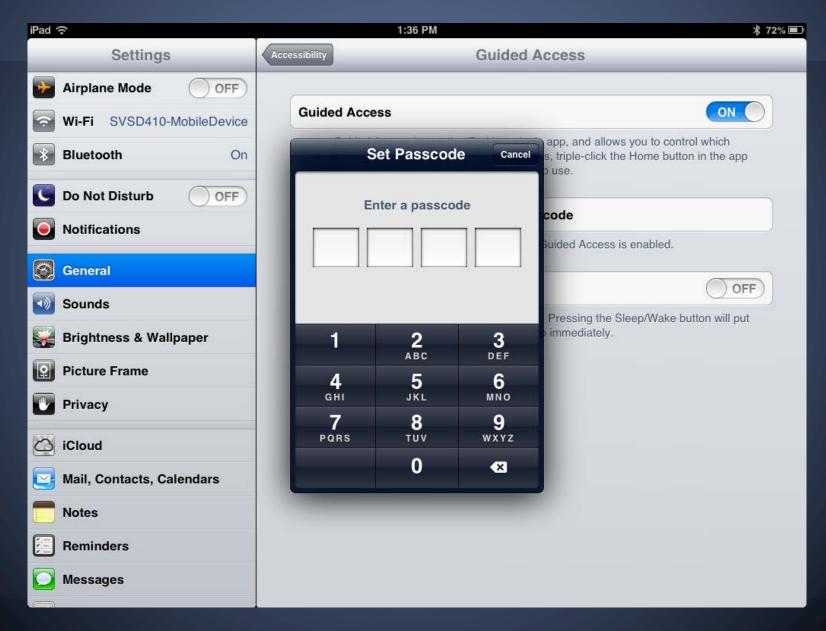

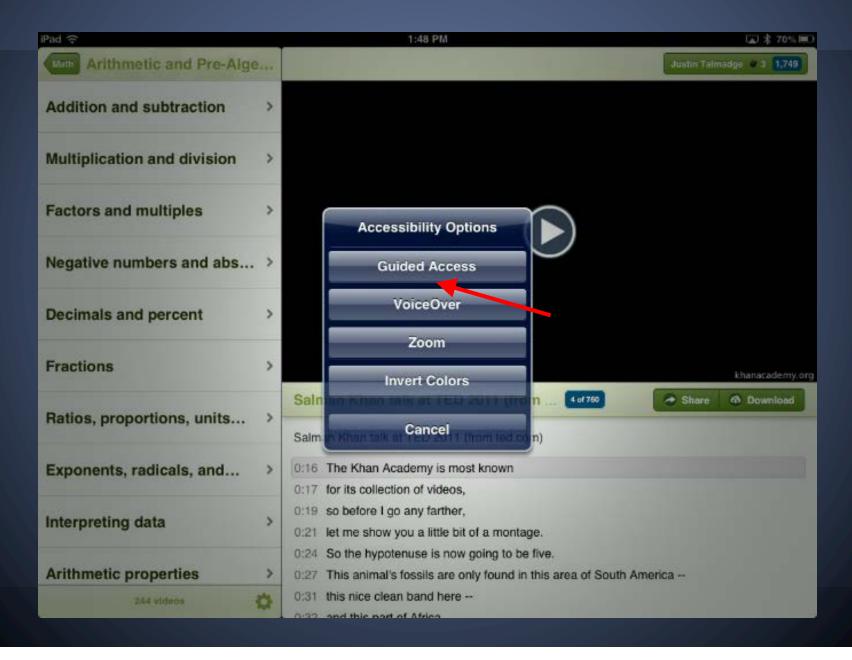

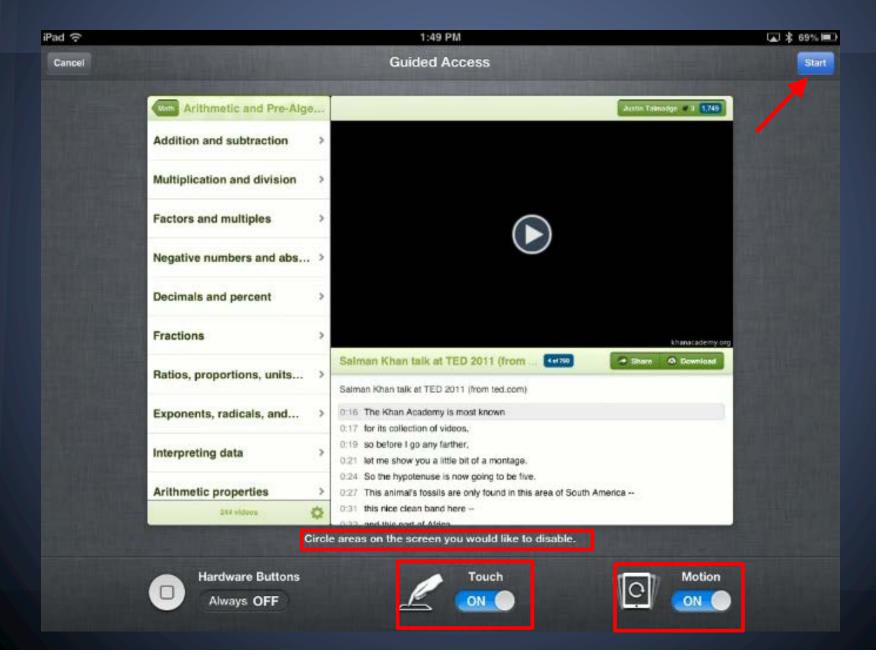

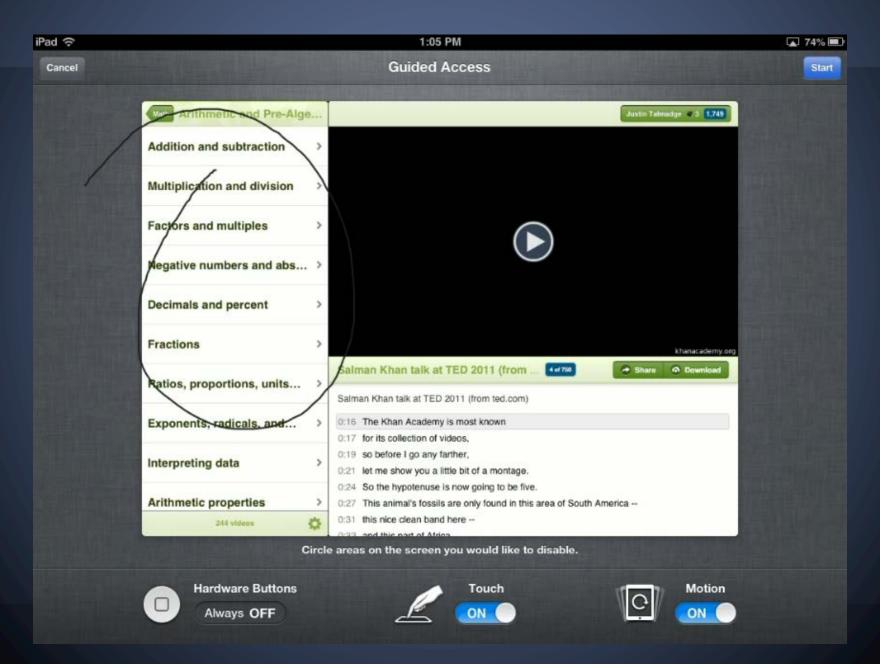

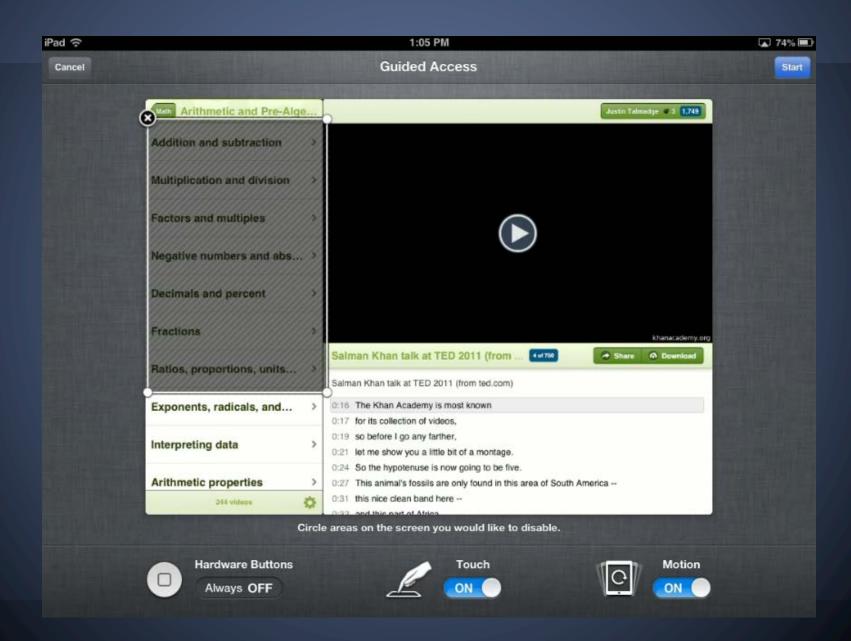

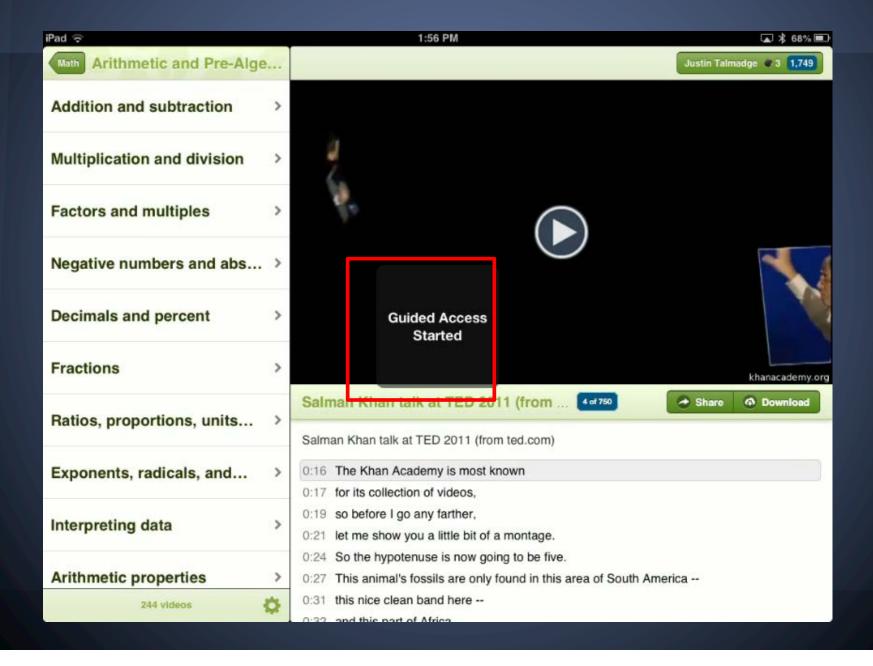

## **Guided Access**

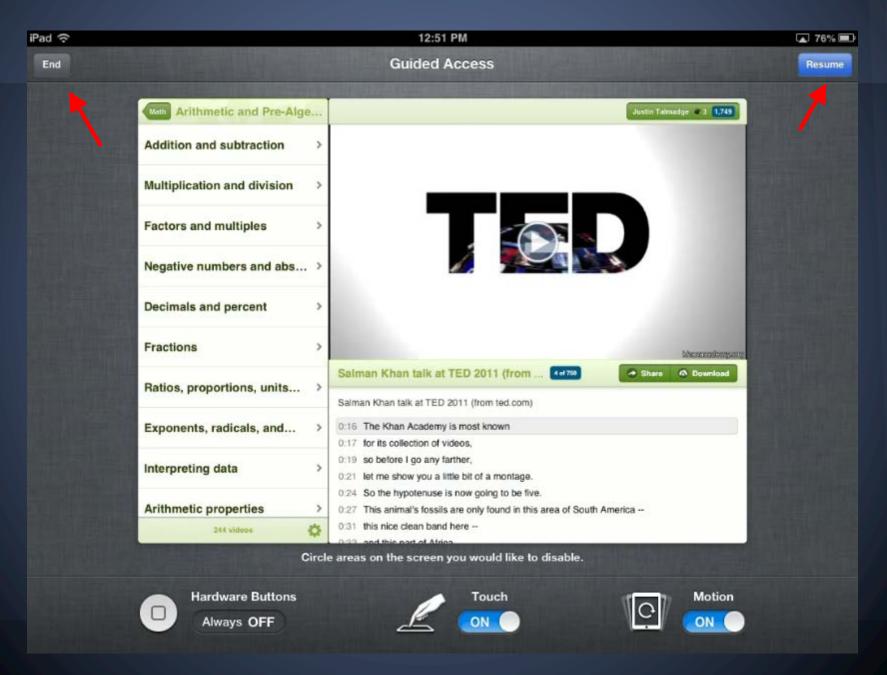

### **Guided Access**

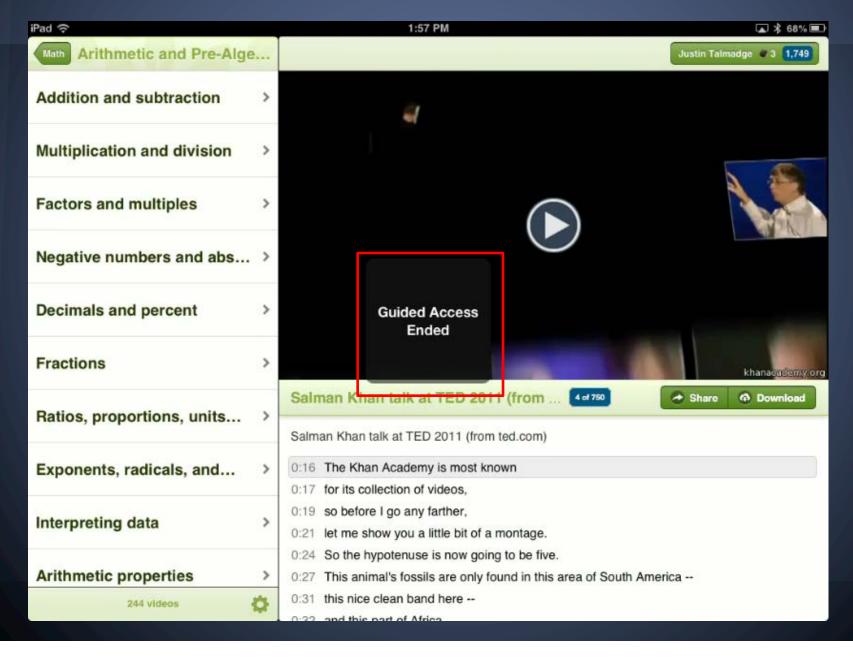

# Things to think about...

# ENVIRONMENT TASKS

#### The SETT framework

- Student: Learning goals
- Environment: Learning place
- Task: Learning activity / challenges to accessing content
- Tool: Assistive technology that might increase access and motivation

http://joyzabala.com/Documents.html

### What Works...

Stay simple!

Remote locking capabilities via "Find my iPhone"

Shared documents

Shared notes

Shared task lists

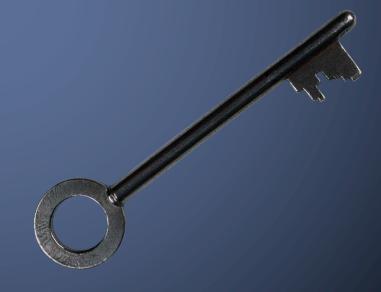

# Challenges

- Student refuses to use the tool
- Lack of IT support for implementation, software updates, broken equipment
- Lack of funding
- Lack of team approach
- Parent buy-in

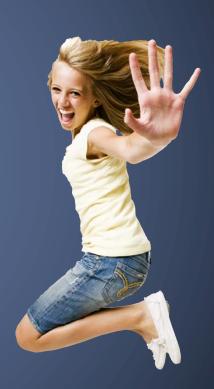

# Putting it all together

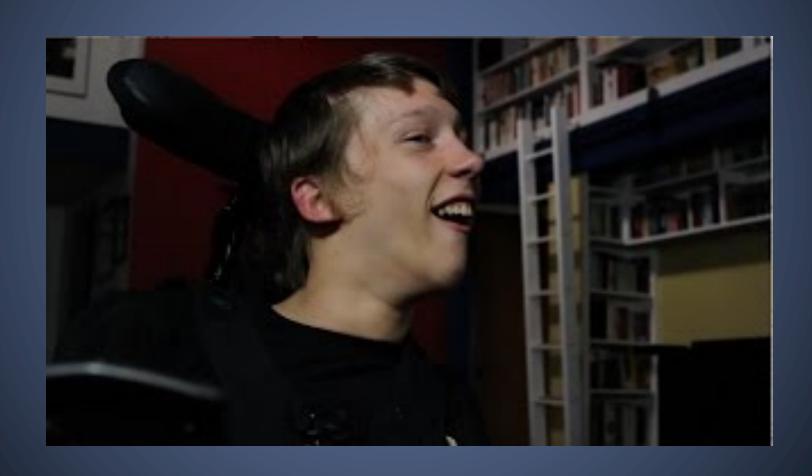

# Resources! Accessibility devices

For iOS9: a great tutorial on the Apple website

- http://www.apple.com/accessibility/ios/
- http://www.apple.com/accessibility/reso urces/

For Android: a great tutorial on the Google website

- http://www.google.com/accessibility/pro ducts/
- http://www.developer.android.com/design/patterns.html
- https://www.youtube.com/watch?v=0QK9 Z3l3o60

# Assistive Technology Resources

- International Society of Technology in Education (ISTE) SETsig and SIGml
  - http://www.iste.org/connect/special-interestgroups
- Quality Indicators for Assistive Technology (QIAT)
  - o http://indicators.knowbility.org/index.html
- AT Coalition
  - o http://atcoalition.org/

## Contact information

Jennifer Courduff, Ph.D.

Azusa Pacific University

• jcourduff@apu.edu

#### Website resources for accessibility

- For iOS9: a great tutorial on the Apple website
   http://www.apple.com/accessibility/ios/
   http://www.apple.com/accessibility/resources/
- 2. For Android: a great tutorial on the Google website <a href="http://www.google.com/accessibility/products/">http://www.google.com/accessibility/products/</a> <a href="http://www.developer.android.com/design/patterns.html">http://www.developer.android.com/design/patterns.html</a> <a href="https://www.voutube.com/watch?v=00K9Z3l3o60">https://www.voutube.com/watch?v=00K9Z3l3o60</a>
- Individuals with Disabilities in Education Act (IDEA) 2004:
   <a href="http://aim.cast.org/learn/policy/federal/idea2004#.VPeEqmR4rbg">http://aim.cast.org/learn/policy/federal/idea2004#.VPeEqmR4rbg</a>
- 4. Student-Environment-Task-Tool (SETT) framework: Framework for selecting AT resources for students: <a href="http://joyzabala.com/Documents.html">http://joyzabala.com/Documents.html</a>
- 5. Accessible Technology Coalition: Great site that makes assistive technology understandable for everyone: <a href="http://atcoalition.org/">http://atcoalition.org/</a>
- Center for Applied Special Technology (CAST): Guides for the quality of assistive technology services: <a href="http://www.cast.org/">http://www.cast.org/</a>
- 7. Council for Exceptional Children: Advocates for appropriate governmental policies, sets professional standards, provides professional development, advocates for individuals with exceptionalities, and helps professionals obtain conditions and resources necessary for effective professional practice: <a href="http://www.cec.sped.org/">http://www.cec.sped.org/</a>

- 8. Center for Accessible Technology: Provide information and resources to select the most appropriate technology to meet needs of persons with disabilities: <a href="https://www.cforat.org">www.cforat.org</a>
- Quality Indicators for Assistive Technology: Listserv of professionals, educators, vendors, and parents where information and help is shared nationwide and into Canada. <a href="http://www.qiat.org/">http://www.qiat.org/</a>
- 10. The Office of Civil Rights (OCR) ensures that individuals with disabilities have equal access and are free from discrimination. This site provides information on ADA and 504

http://www2.ed.gov/about/offices/list/ocr/index.html

#### **YouTube Links:**

- I am not my disability: Chris Hills:
   <a href="https://www.youtube.com/watch?v=JtVzcZyv748">https://www.youtube.com/watch?v=JtVzcZyv748</a>
- Setting up a braille keyboard:
   <a href="http://www.youtube.com/watch?v=tV9XKB1fb51">http://www.youtube.com/watch?v=tV9XKB1fb51</a>
- Christopher Hills and switches:
   <a href="https://www.youtube.com/watch?v=zQTite7wzxM&feature=youtu.be">https://www.youtube.com/watch?v=zQTite7wzxM&feature=youtu.be</a>
- 4. Switch Control basics: <a href="https://www.youtube.com/watch?v=GNpnHY93KNc">https://www.youtube.com/watch?v=GNpnHY93KNc</a>
- 5. Setting up Switch Control with head movements:

  <a href="http://www.youtube.com/watch?v=cdw404DM3wI">http://www.youtube.com/watch?v=cdw404DM3wI</a>
- 6. Assistive Touch: <a href="http://www.youtube.com/watch?v=kb9bPDpeN5U">http://www.youtube.com/watch?v=kb9bPDpeN5U</a>

7. AbleNet Switch Control set-up:

http://www.youtube.com/watch?v=JuLETwuxSbs

8. Putting it all together: Chris Hills:

https://www.youtube.com/watch?v=1l1koQPe6q0

#### Accessibility - Unleashing the power of mobile devices webinar:

Management and integration ideas

- 1. Start simple: One app, accessibility tool, or website at a time. Think in terms of weeks with one, not several in a week!
- 2. Management: One warning, device is taken for the day for second off-task behavior. Second offense and the device is delivered to the parent or taken for a longer period of time. (Think "One and done!")
- 3. The notes app is your friend. Great for student taking verbal notes (speech to text) or starting creative writing, poems, stories, or report brainstorming.
- 4. Foster inquiry: Have students use devices as part of the natural learning process. Ask "Mr. Google", or "Mr. Bing", or "Mr. Wikispaces", then have students compare findings. Evaluate answers, seeking to determine the most accurate answer.
- 5. Think digital citizenship: Foster continuous dialogue around accuracy of online information.
- 6. Get student buy-in: Create the content parameters and then facilitate let them learn!
- 7. Get parent buy-in: Talk about mobile device use at Back to School night, then continue to present simple ideas via your class blog. Never underestimate the power of the phrase, "Go home and show your mom or dad \_\_\_\_\_"
- 8. Be open to tools that your students use in their personal lives and develop opportunities for them to repurpose the tools for learning. Yes, Instagram can be your friend.
- 9. Don't be afraid of serendipitous learning moments!
- 10. Again, keep it simple and well managed: Set small integration goals. One week, one tool.